Особенность метода заключается еще и в том, что он содержит «самоконтроль». Если при проходе назад не получено нулевое значение, то это означает что мы допустили техническую ошибку и надо проверить свои расчеты.

Время окончания запланированных ремонтных работ получено нами – это время наступления завершающего события. Резервы времени для каждого события определяются вычитанием. Затем определяем на графике путь, имеющий наибольшую продолжительность – он проходит только через те операции, которые имеют нулевой резерв времени. Их называют критическим, поскольку если их продолжительность будет увеличена, то это увеличит время ремонта. Выполнение расчета по планированию ремонтных работ позволяет как получить навыки составления четкого и продуманного плана, так и подготовится к реализации аналогичных, но более масштабных (детальных) планов на компьютере.

#### **Список использованных источников**

1. Подашевская, Е.И. Использование методологии сетевого планирования и управления при подготовке студентов сельскохозяйственных вузов / Е.И. Подашевская, Т.А. Непарко, Н.И. Болтянская // Актуальные проблемы устойчивого развития сельских территорий и кадрового обеспечения АПК: материалы Межд. научно-практ. конф. – Минск: БГАТУ. –  $2021. - C. 552 - 555.$ 

2. Просветов, Г.И. Математические методы в логистике: задачи и решения. / Г.И. Просветов. – Москва: Издательство «Альфа-пресс». – 2014.  $-304 \text{ c}$ 

## **УДК 004**

### **Мария Сысоева**

(Российская Федерация)

Научный руководитель А. А. Алетдинова, д.э.н., доцент Новосибирский государственный технический университет

# **АНАЛИЗ ИНСТРУМЕНТАРИЯ ДЛЯ СОЗДАНИЯ ОНТОЛОГИЙ**

Лингвистические онтологии применяются в автоматической обработке текстов. На сегодняшний день существует множество средств для создания и редактирования онтологий. Рассмотрим следующие среды для построения онтологий: Protégé, Onto.pro, Hozo, Ontolingua.

Рассмотрим каждую из систем более подробно. Наиболее популярной и бесплатной является среда Protégé, которую разработала группа медицинской информатики Стэнфордского университета. Она имеет удобный графический интерфейс. Для создания онтологий существует большое количество примеров, а также у системы существуют справки по использованию.

Следующая система Onto.pro, созданная российской компанией «ТриниДата». Редактором можно воспользоваться в режиме онлайн по адресу http://onto.pro, однако, необходима регистрация для использования. Также у системы есть полнофункциональная версия, к которой можно получить демо-доступ.

Модели, созданные в Onto.pro, могут использоваться и в любом другом программном обеспечении, поддерживающем семантические технологии. Для удобства пользователей на официальном сайте представлена: пользовательская документация, руководство пользователя. После работы в редакторе, созданную онтологию, можно использовать в системе управления мастер-данными Архи-Граф. МDM, системе управления знаниями АрхиГраф. СУЗ. Онтологию можно экспортировать в файл формата RDF/XML для дальнейшего использования.

Рассмотрим следующий инструмент для создания онтологий -Ного (рис. 1).

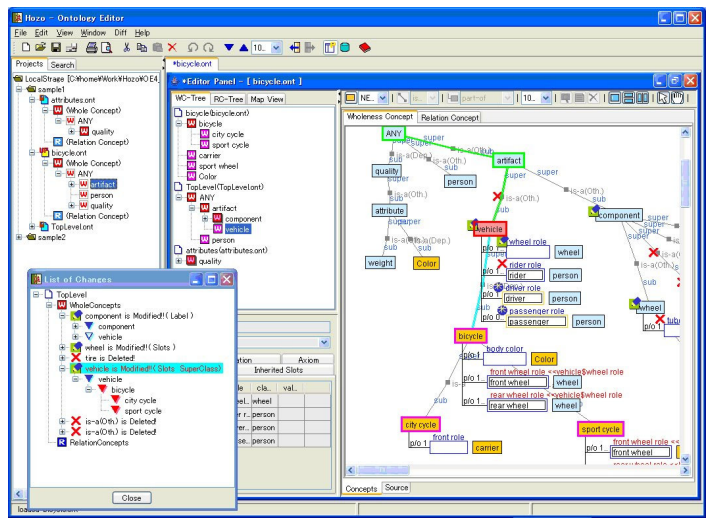

Рисунок 1 - Интерфейс редактора онтологий Ноzо

Данный графический редактор онтологий создан в Японии. Особенность редактора заключается в создании онтологической модели, выделяя роли в качестве отдельных элементов. В редакторе роли отображаются в отдельной вкладке.

Редактор онтологий предоставляет разработчику графический интерфейс, с помошью которого он может просматривать и изменять онтологию локально. Сервер онтологий хранит онтологии. ими можно управлять в соответствии с контролем доступа и управлением версиями.

Разработчик может получить к ним доступ и просматривать их через диспетчер онтологий. Кроме того, редактор онтологий Ного предоставляет модуль поддержки пользователей для поддержания согласованности зависимостей между онтологиями, называемый панелью отслеживания. Редактор не поддерживает OWL, но может импортировать OWL частично.

Одним из первых редакторов онтологий является Ontolingua, которая была создана в Стэндфордском университете. Редактор состоит из серверной части и языка [1]. Интерфейс редактора был реализован с помощью языка разметки HTML, а система знаний с помощью языка программирования - LISP.

Сравнивая каждую систему, можно выделить следующие характеристики, которые представлены в таблице 1.

| Критерий   | Название системы |            |                  |                 |
|------------|------------------|------------|------------------|-----------------|
|            | Protégé          | Onto.pro   | Hozo             | Ontolingua      |
| Разработ-  | <b>Stanford</b>  | Тринидата  | Департаментом    | <b>Stanford</b> |
| чик        | University       |            | систем знаний    | University      |
|            |                  |            | (лаборатория     |                 |
|            |                  |            | Мидзогути),      |                 |
|            |                  |            | $ISIR - YHUBep-$ |                 |
|            |                  |            | ситет Осаки и    |                 |
|            |                  |            | Enegate Co       |                 |
|            |                  |            | Hozo             |                 |
| Доступ-    | Свободный,       | Бесплатная | Бесплатная       | Бесплат-ная     |
| ность      | открытый,        | демоверсия |                  |                 |
|            | бесплатная       |            |                  |                 |
| Вид прило- | Desktop, OH-     | Онлайн     | Desktop          | Web-            |
| жения      | лайн редактор    | редактор   |                  | приложе-        |
|            |                  |            |                  | ние             |

Таблица 1 - Сравнительная анализ редакторов онтологий

Архитектура у Ontolingua – клиент-серверная. Однако, Protégé имеет архитектуру трехуровневую. У инструмента Protégé определено разделение модулей. Архитектура у Ontolingua – клиентсерверная. Однако, Protégé имеет архитектуру трехуровневую. У инструмента Protégé определено разделение модулей. Установка системы Ontolingua вызывает некоторые сложности. При этом исследователь должен самостоятельно выбирать инструментарий на основе сравнительного анализа редакторов.

#### **Список использованных источников**

1. Овдей, О.М. Обзор инструментов инженерии онтологий / О.М. Овдей, Г.Ю. Проскудина // Электронные библиотеки. – 2004. – Т. 7. – № 4. –  $C. 1-16.$ 

### **УДК 657.019**

## **Елена Шалоха**

(Республика Беларусь)

Научный руководитель В. Н. Лемеш, к.э.н., доцент Белорусский государственный экономический университет

# **ПЕРСПЕКТИВЫ ПРИМЕНЕНИЯ РАСШИРЕННОГО ЯЗЫКА ФИНАНСОВЫХ ОТЧЕТОВ XBRL В АПК**

В условиях рыночной экономики спрос на финансовую информацию очень высок. Источником информации о организации

ОС яется его отчетность. Она влияет на экономические решения относительно дальнейшей работы организация и подчеркивает важность правильного устройства системы учета, которая обеспечивала наибольшую точность и полноту информации [1].

Поэтому актуальным становится вопрос использования расширенного языка финансовых отчетов XBRL в Беларуси.

XBRL – это аббревиатура от английского eXtensible Business Reporting Language что на русский язык переводится как «расширяемый язык деловой отчетности». XBRL – это открытый стандарт для предоставления финансовой отчетности в электронном виде. Он входит в группу языков, базирующихся на языке XML – eXtensible Markup Language (расширенный язык разметки).

Важно то, что XBRL не задает новые стандарты учета, он пытается стандартизировать теги, которые используют при составлении